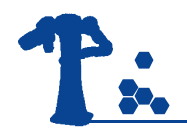

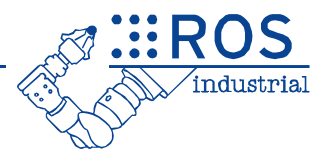

## ROS Qt Creator Project Manager Plug-in

### Levi Armstrong, SwRI 8 October, 2016

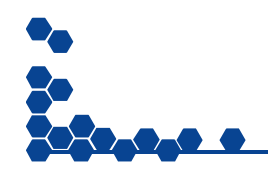

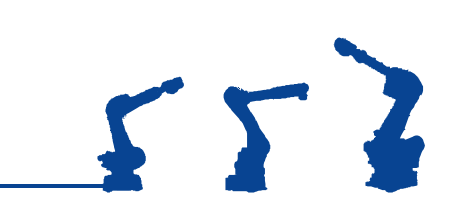

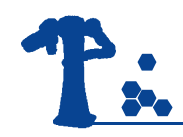

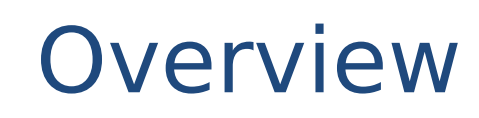

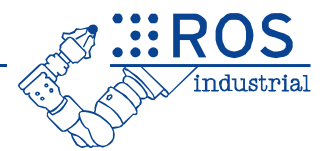

- Motivation
- Why Qt Creator?
- ROS Qt Creator Project Manager Plug-in
	- Objective/Goals
	- Current Capabilities
	- In-Work Capabilities
	- Future Capabilities
	- Location
- Demonstration
- Questions

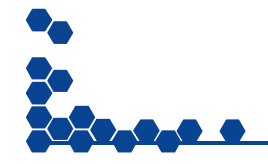

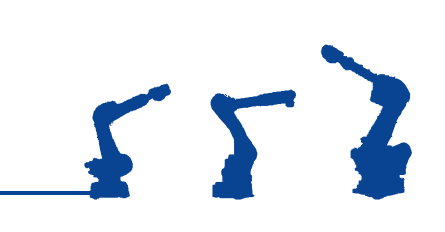

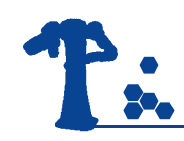

## Motivation

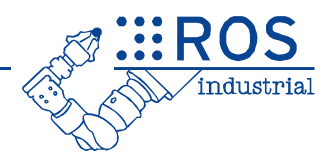

- Personal History
	- Visual Studio
- Make my life better
- Increase Efficiency
	- Built specifically for ROS
	- Interactive Debugger
	- Remove repetitive tasks
	- Centralized location for tools

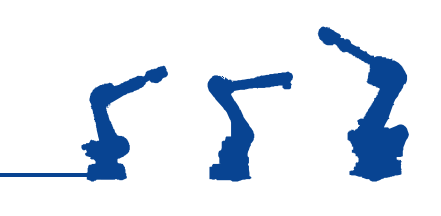

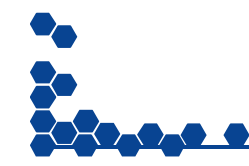

## Why Qt Creator?

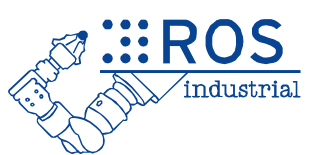

- Surveyed SwRI
	- IDE's
		- Eclipse
		- Ot Creator
	- Text Editors
		- Sublime
		- Atom
		- Kate
- Built Specifically for C++
- Built-in GUI Developer
- Cross-Platform
- Sophisticated Code Editor
	- context-sensitive help
	- code completion
	- Navigation and more...
- Version Control

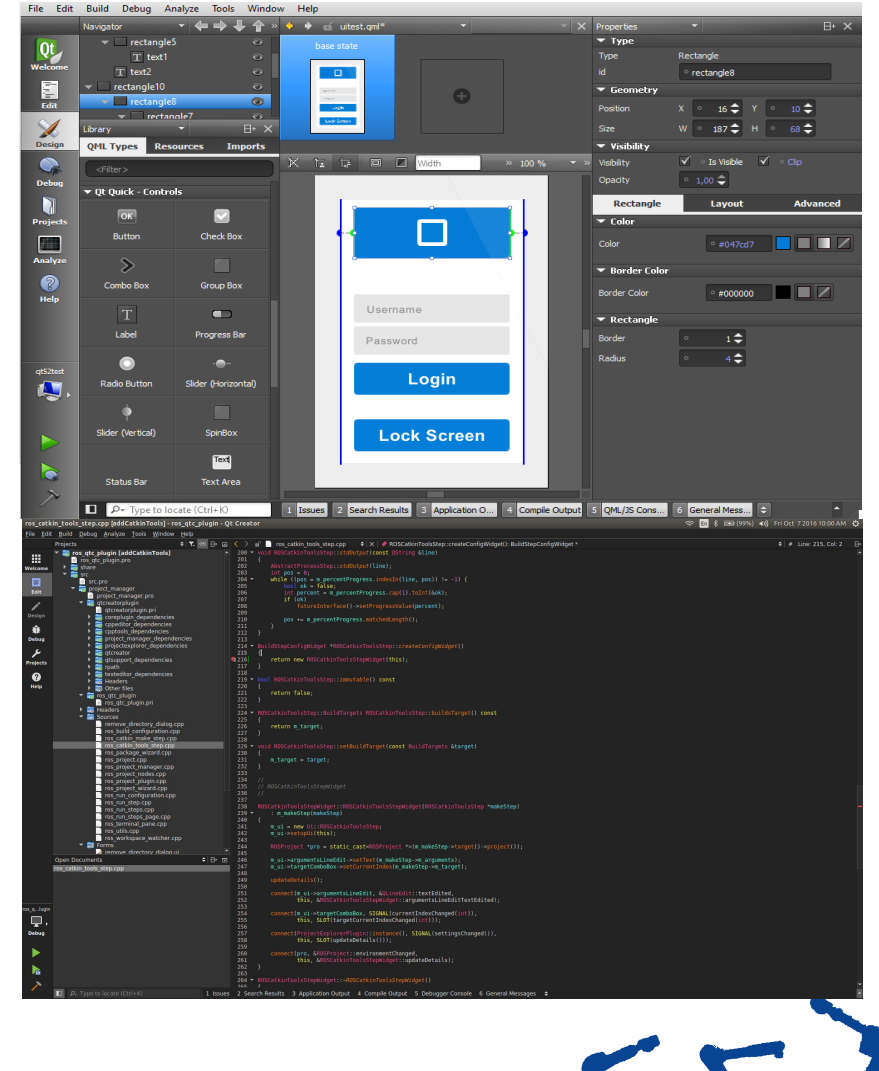

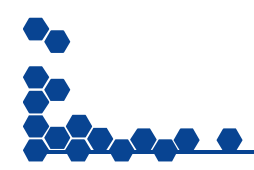

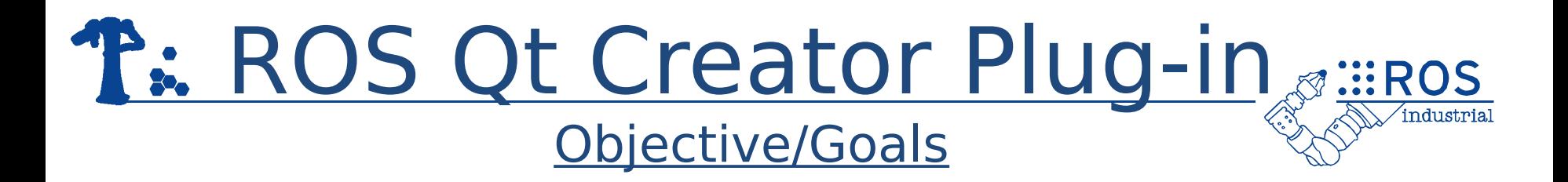

- Simplify ROS development
- Increase efficiency
- Centralized location for ROS tools
- Reduce repetitive tasks
- Process Simplification (Templates)

 $552$ 

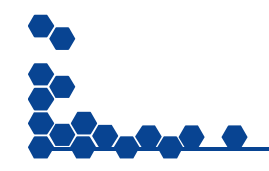

# R. ROS Qt Creator Plug-in SHEROS

#### Current Capabilities

- Import/Create Catkin Workspace
- Templates
	- Package
	- Industrial Robot Package
	- Basic Launch File
	- Basic URDF File
	- Basic Node File
	- Note: Users may create there own
- Build/Run Configuration
	- catkin\_make
	- roslaunch
	- rosrun
	- sourcing
	- Note: Allows multiple configurations with easy switching

 $\Sigma$ 

• Integrated Tabbed **Terminal** 

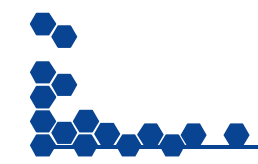

# **ROS Qt Creator Plug-in** SURIEROS

#### In-Work Capabilities

- Catkin Tools Integration
	- Add/Remove/Edit Profiles
	- Custom Build Configurations
- roslaunch editor
	- Custom syntax highlighting
	- Code completion
	- Navigation
- URDF editor
	- Custom syntax highlighting
	- Code completion
	- Navigation

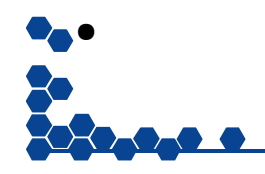

- PythonQt Integration
	- Allow the integration of existing ROS Tools

 $55$ 

– Python Console

# R: ROS Qt Creator Plug-in SHEROS

#### Future Capabilities

- ROS Output Parser
	- rqt\_console
- Integrate Existing **Tools** 
	- rqt\_graph
	- rqt\_plot
	- rostopic
	- rosparam
	- dynamic reconfigure
	- Etc.
- ROS Git Clone
- Improved code management
- URDF Viewer
- Yaml Editor
- Code Style Checker

 $55$ 

- Templates
	- Topic
	- Service
	- Message

### R: ROS Qt Creator Plug-in Location

- **Source** 
	- GitHub
		- [https://github.com/ros-industrial/ros\\_qtc\\_plugin](https://github.com/ros-industrial/ros_qtc_plugin)
- Binary
	- Launchpad.net
		- <https://launchpad.net/~levi-armstrong>
- Install Instructions and Tutorials:
	- GitHub
		- [https://github.com/ros-industrial/ros\\_qtc\\_plugin/wiki](https://github.com/ros-industrial/ros_qtc_plugin/wiki)

 $552$ 

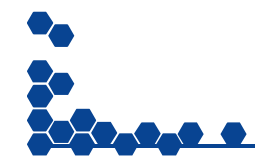

# **T: ROS Qt Creator Plug-in SHEROS**

Demonstration

- Create workspace
- Create package
- Create node
- Build configuration
- Update code model
- Setup run configuration
- Debug
- Test different run configurations

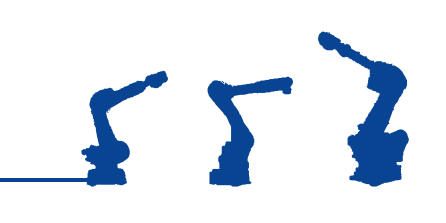

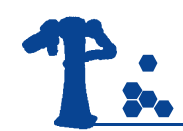

### Contact Information

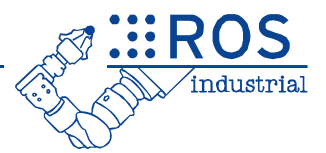

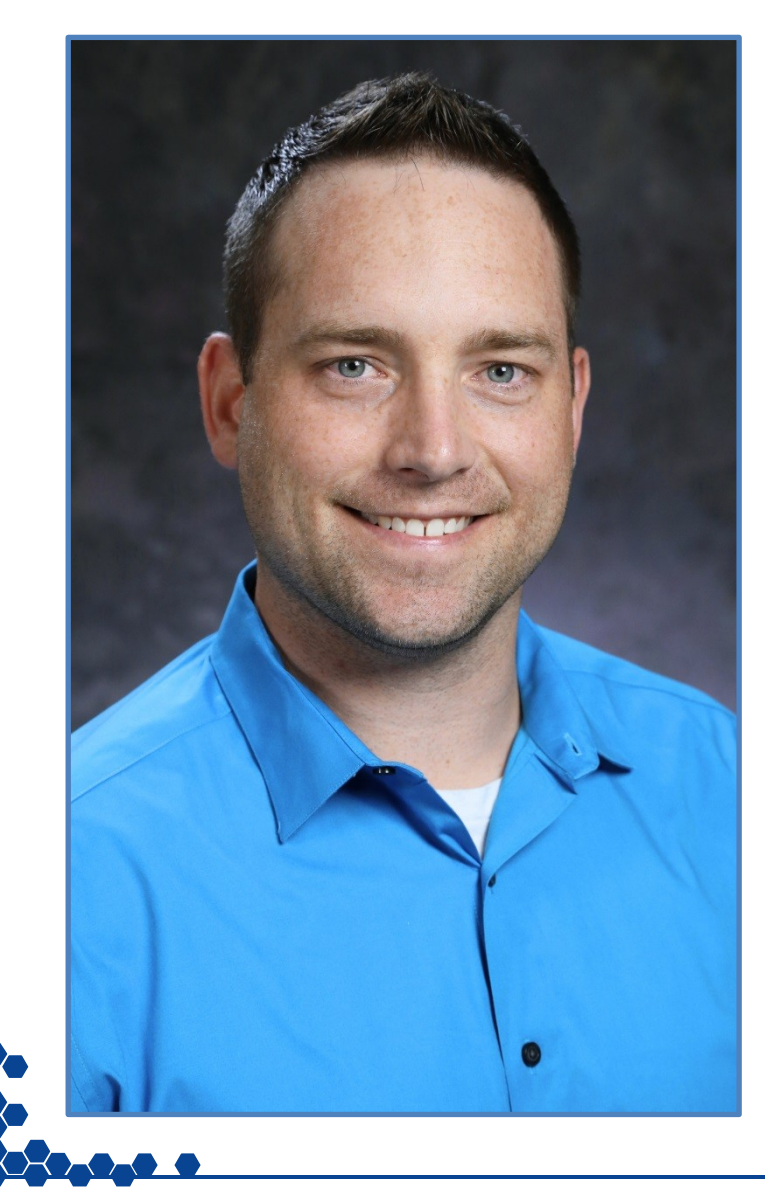

### **Levi Armstrong**

Sr. Research Engineer

**SwRI** 6220 Culebra Road San Antonio, Texas 78238

Phone: (210) 522-3801 Email: [levi.armstrong@swri.org](mailto:levi.armstrong@swri.org) Website: robotics.swri.org

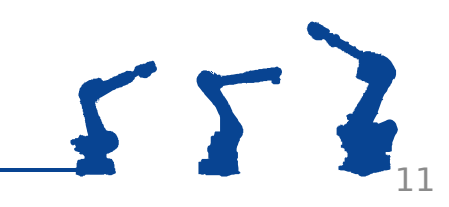